## **PROCESO DE SOLICITUD DE REINGRESO**

### **ESTUDIANTES RETIRADOS**

#### **REGLAMENTO ESTUDIANTIL VIGENTE:**

**Artículo 37º. Estudiante de Reingreso.** Es aquel que fue estudiante regular de la Institución, y su retiro fue voluntario o que habiendo sido sancionado académica o disciplinariamente ha cumplido, subsanado o conmutado las causales de la sanción y reingresa al mismo programa. No se aceptarán reingresos de estudiantes con procesos disciplinarios en curso Para ser aceptado un reingreso el programa académico deberá contar con registro calificado activo.

**Parágrafo 1º.** El estudiante que solicite reingreso a un programa de pregrado antes de cumplir seis (6) semestres académicos continuos desde su retiro como estudiante activo de la Institución, su reingreso será al Plan de estudios en el cual realizó su última matrícula en la Institución**.** Los cursos del Plan de estudios al cual fue readmitido que no se estén ofreciendo en la programación académica regular, podrán cursarse en la modalidad de cursos dirigidos o suficiencias, cancelando por ello los costos pecuniarios establecidos en la Institución. Para optar al título profesional, un estudiante con reingreso no solo bastará con cumplir el número de créditos sino con la culminación y aprobación de todos los cursos que componen el Plan de Estudios al cual fue readmitido. Lo anterior, sin perjuicio de los demás requisitos anteriores o sobrevinientes que deba cumplir prescritos, en la ley y reglamentos internos.

Parágrafo 2. El estudiante que solicite reingreso y solo tiene pendiente cursar asignaturas del área de idiomas, o deben un máximo de 20 créditos del proyecto curricular en que se encontraba antes de su retiro, reingresará a esté, pudiendo realizarlos como suficiencias, cursos dirigidos, reconocimientos u otros eventos que considere este reglamento, pagando por ello los derechos pecuniarios establecidos por la Universidad.

**Parágrafo 3º.** No se reconocerán cursos que se hayan aprobado con una antigüedad superior a cuatro (4) años, con excepción de aquellos cursos que por su naturaleza puedan ser reconocidos con mayor intervalo de tiempo previo concepto del Consejo de Facultad, que deberá estar establecido en Resolución motivada para su parametrización.

**Parágrafo 4°.** Después de 7 años consecutivos de un retiro, el aspirante deberá realizar proceso de matrícula como estudiante nuevo.

### **INGRESO AL SISTEMA ACADÉMICO**

Para ingresar al sistema académico, en la barra de navegación del explorar que utiliza para el ingreso a internet digite la siguiente dirección:

<https://academia.funlam.edu.co/uenlinea/>index.jsf

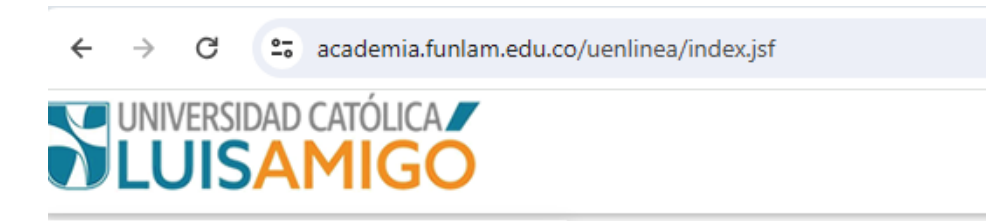

O ingrese a la página web de la Universi[dad Católica Luis Am](http://www.funlam.edu.co/)igó: www.funlam.edu.co,

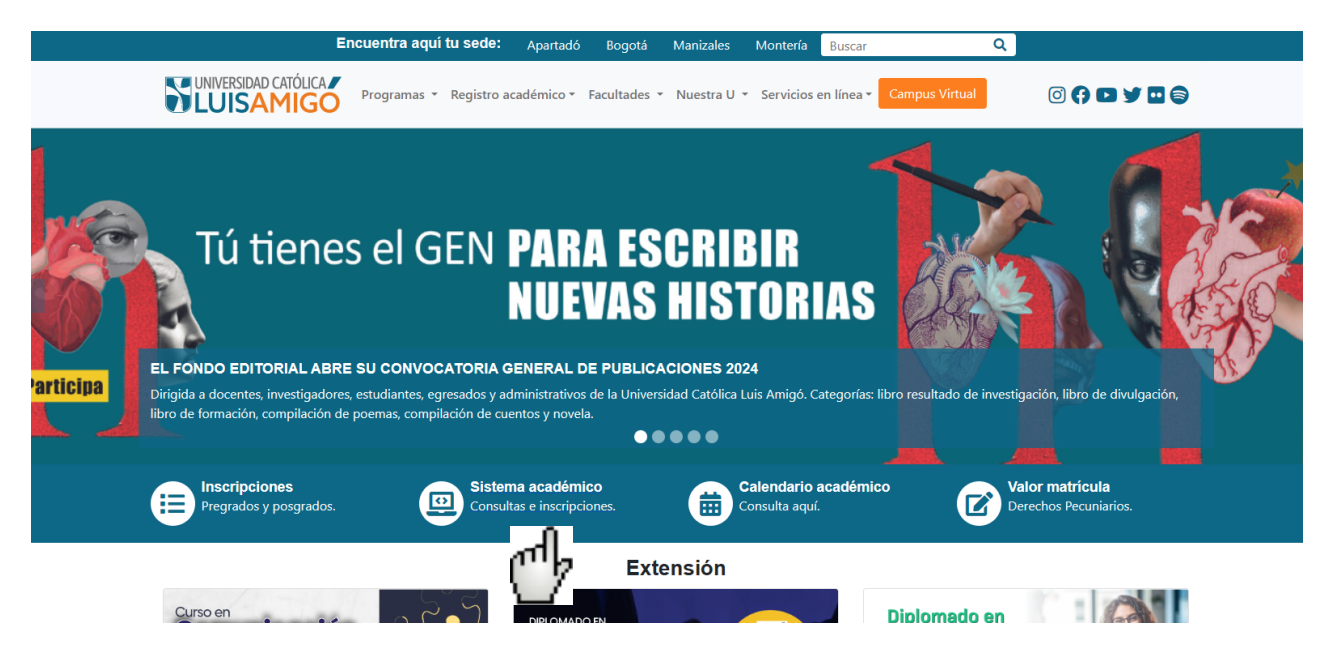

Una vez el explorador reconoce la dirección le muestra la siguiente pantalla:

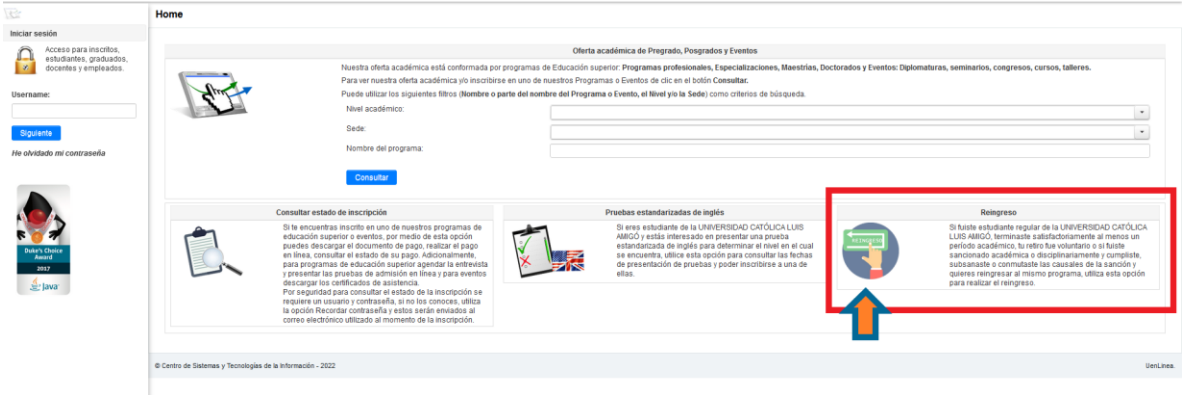

Para tramitar el reingreso debe dar clic en la información Reingreso (recuadro rojo).

Digite el nombre, o parte de él, del programa académico para el cual va a solicitar reingreso (por reglamento se solicita reingreso para él programa de cual el estudiante se encuentre en estado retirado), así mismo seleccione nivel de formación (pregrado, posgrado) y sede a la cual pertenece y de clic en el botón Consultar:

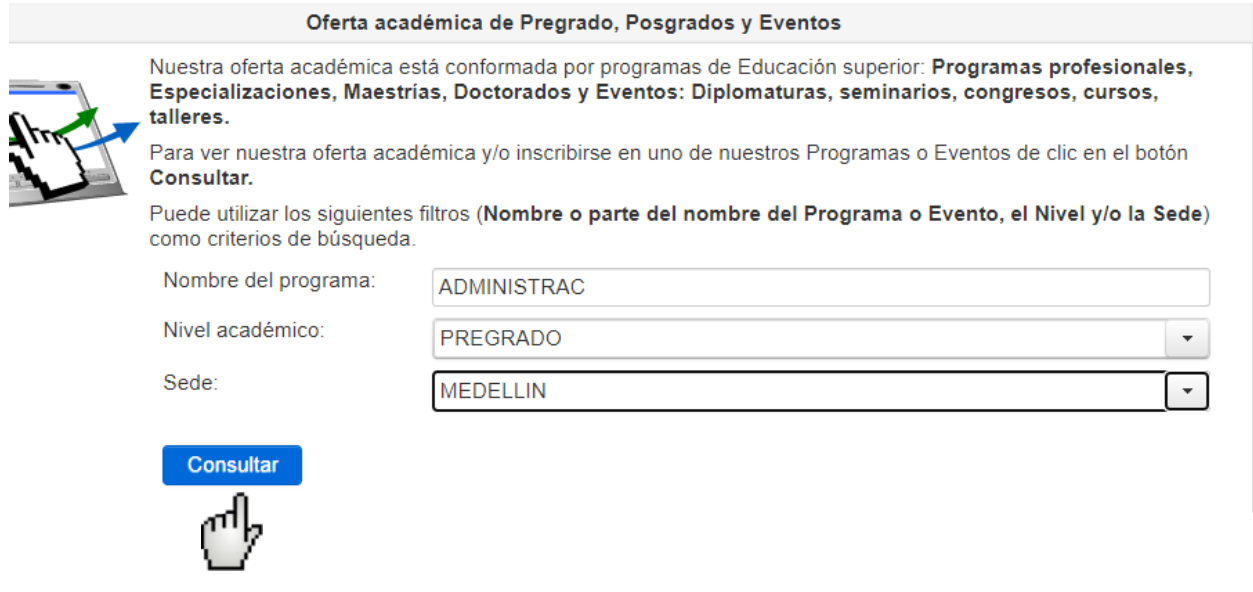

Si el sistema encuentra varias coincidencias les despliega una tabla con la información encontrada, selección el programa al cual pertenece y del cual se encuentra retirado:

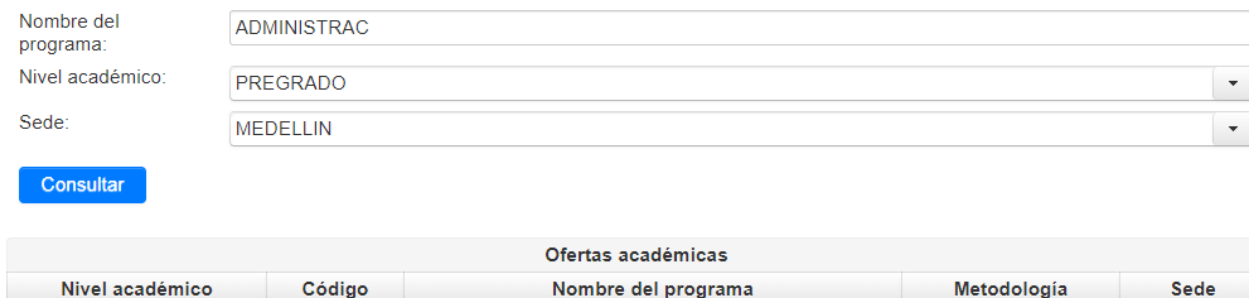

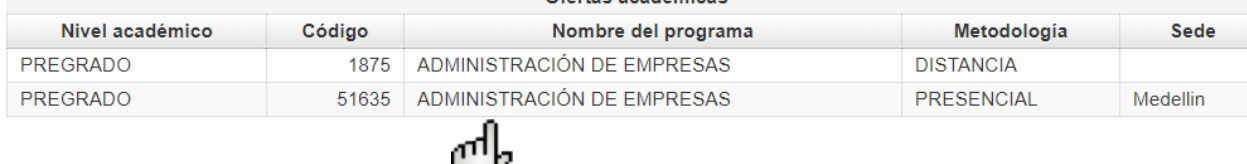

Una vez seleccionado el programa le aparece la siguiente pantalla, de clic en la opción inscribirse, al final de cuadro, como indica la flecha:

 $\cup$ 

#### Detalle oferta acádemica

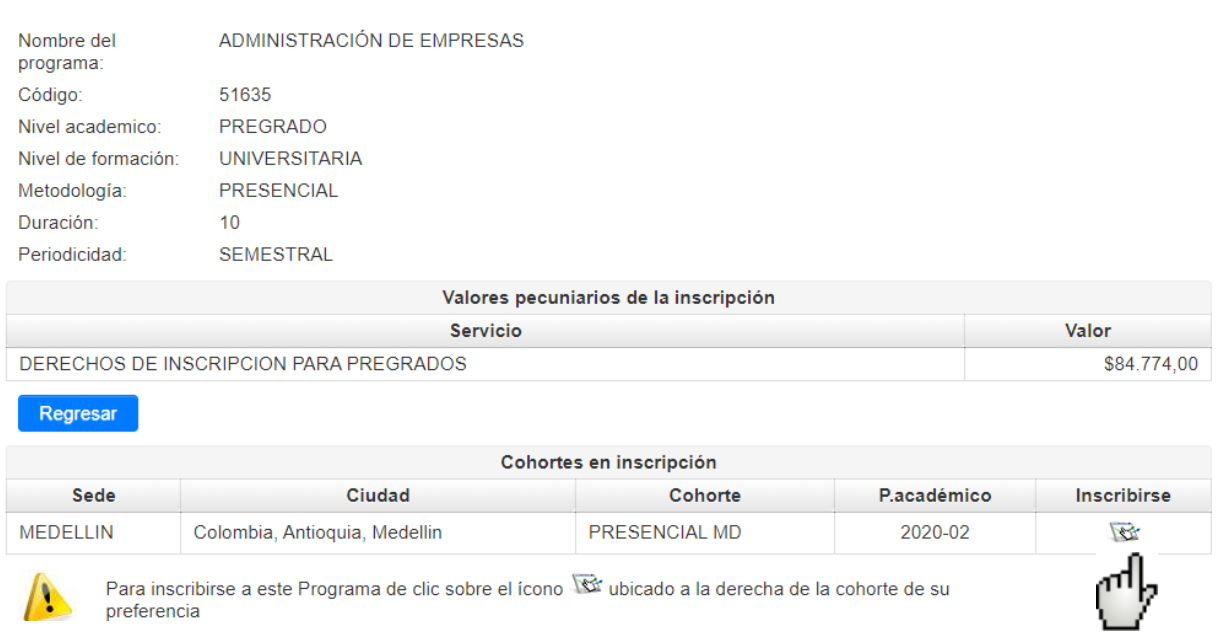

Le debe aparecer la siguiente pantalla, digite los datos personales solicitados: Tipo de documento de identificación, numero de documento de identificación y fecha de nacimiento, de clic en el botón Continuar.

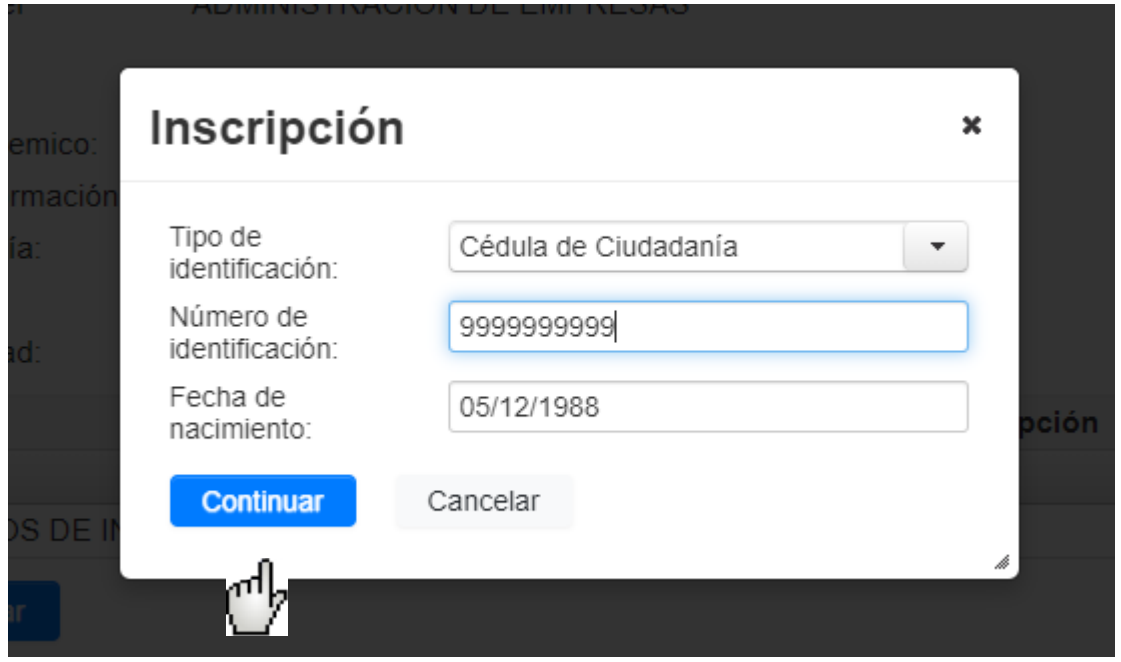

El sistema detecta que ya pertenece al programa, que el estado es retirado y que se está tramitando solicitud de reingreso.

Inscripción

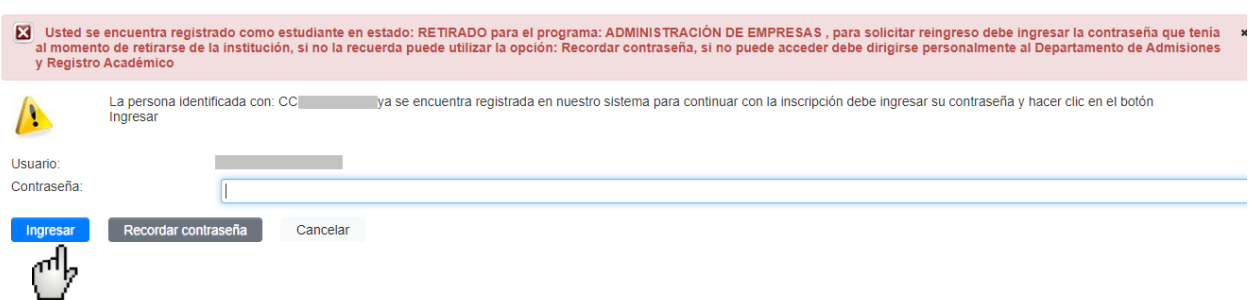

El sistema le solicitará digitar la contraseña que utilizaba para ingresar al sistema académico cuando el estado del estudiante era activo.

Si la información es correcta le debe aparecer una pantalla como la siguiente:

# **Inscripciones > Reingresos**

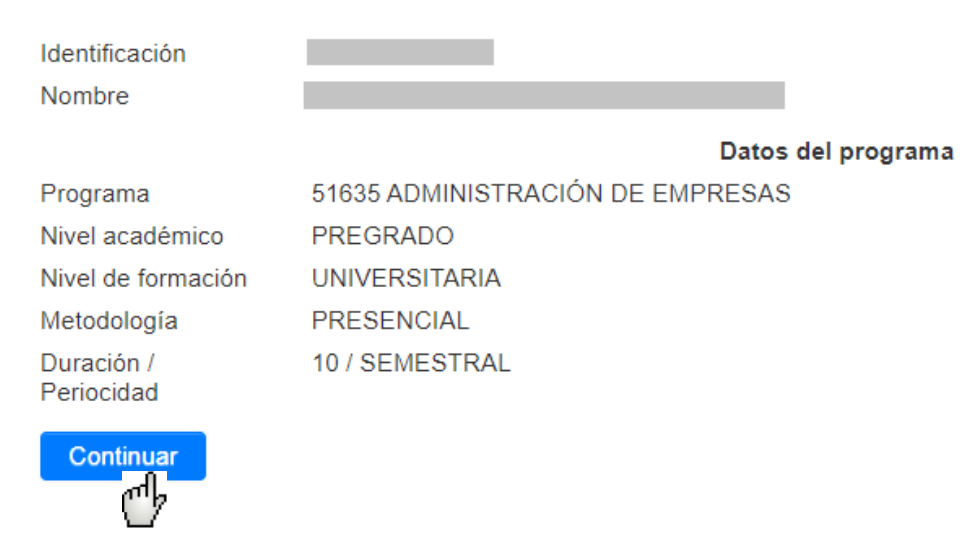

De clic en el botón Continuar, el sistema automáticamente acepta reingreso en los términos del Reglamento Estudiantil Vigente y cambia el estado del estudiante a Activo, en este momento ya puede ingresar de nuevo al sistema académico a realizar los procesos de matrícula y demás consultas que pueda requerir:**Inscripciones > Reingresos** 

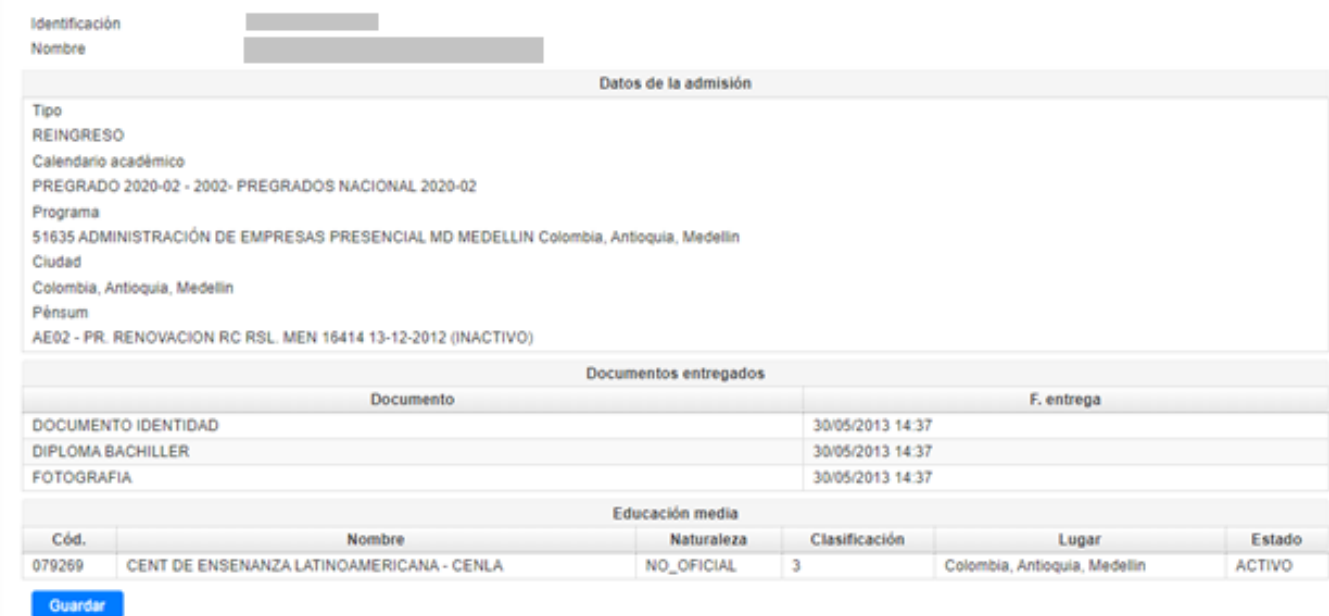

Si por cualquier circunstancia usted no recuerda su usuario y/o contraseña debe dar clic en el botón Recordar Contraseña, siempre y cuando se haya dado autorización para envió de información, al correo electrónico personal que reposa en la hoja de vida del estudiante le llegará un mensaje con un enlace en el cual debe generar una nueva contraseña (verificar en el mensaje que el correo que informa el sistema al que le enviará el mensaje este bien escrito).

Cuando ingresa a este enlace, el sistema le hará unas preguntas de seguridad tomadas directamente de la información personal y académica que reposa en la hoja de vida del estudiante.

Si responde acertadamente las preguntas y estas coinciden con su información en el sistema académico, le solicitará una nueva contraseña, importante: debe ser una contraseña minina 8 dígitos, no acepta números de documentos de identidad, nombres, apellidos del estudiante ni contraseñas que ya haya utilizado.

Para responder acertadamente las preguntas el sistema le da tres intentos, si en estos tres intentos no logra dar las respuestas acertadas debe esperar quince minutos, volver a repetir el proceso e intentar de nuevo.

**NOTA:** Si el estudiante tiene sanciones pendientes en el sistema el estudiante debe primero contactar la unidad con la que reporta la sanción y subsanar la situación antes de continuar con el proceso de reingreso.

En el siguiente link encuentra la información de contacto de todas las unidades y empleados de la universidad:

[https://www.funlam.edu.co/directorio](http://www.funlam.edu.co/modules/xdirectory/)